The WebLog used in this demonstration is available from

[http://almanas.jb.man.ac.uk/alma/Web/Meetings/2021/VirtualW](http://almanas.jb.man.ac.uk/alma/Web/Meetings/2021/VirtualWorkshop/weblog-example.tgz) orkshop/weblog-example.tgz

However, participants are welcome to bring WebLogs from their own projects.

Unfortunately, because of security features in many browsers, it may be necessary to adjust the browser settings so as to view the WebLog properly.

For this demonstration, Firefox is recommended for viewing the WebLog files because its security settings can be adjusted relatively easily.

In Firefox, type "about:config" in the address bar. (This may display a warning page, but click continue to exit the page.)

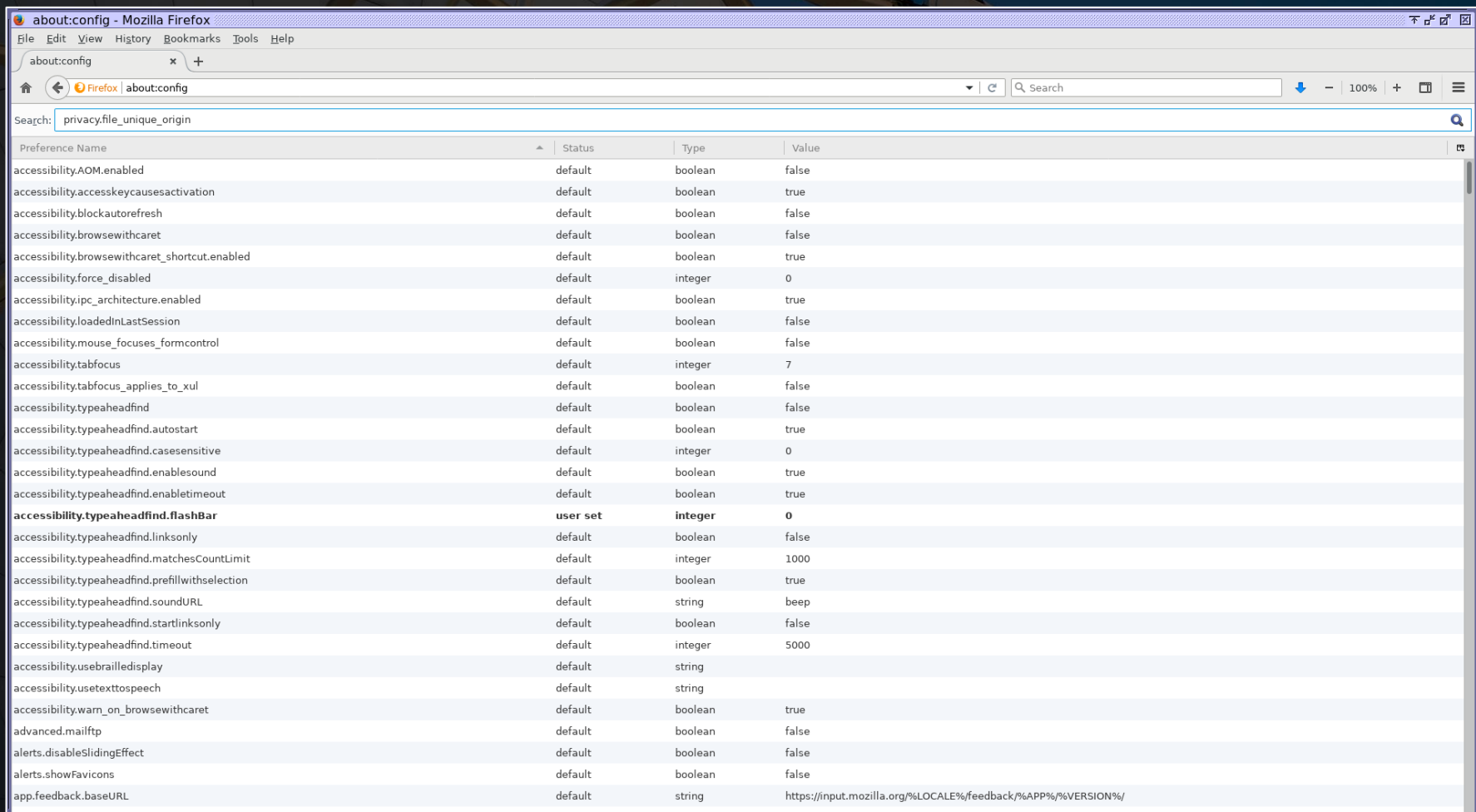

On this page, search for the "privacy.file\_unique\_origin" preference and set it to False. After this, restart Firefox for the fix to take effect.

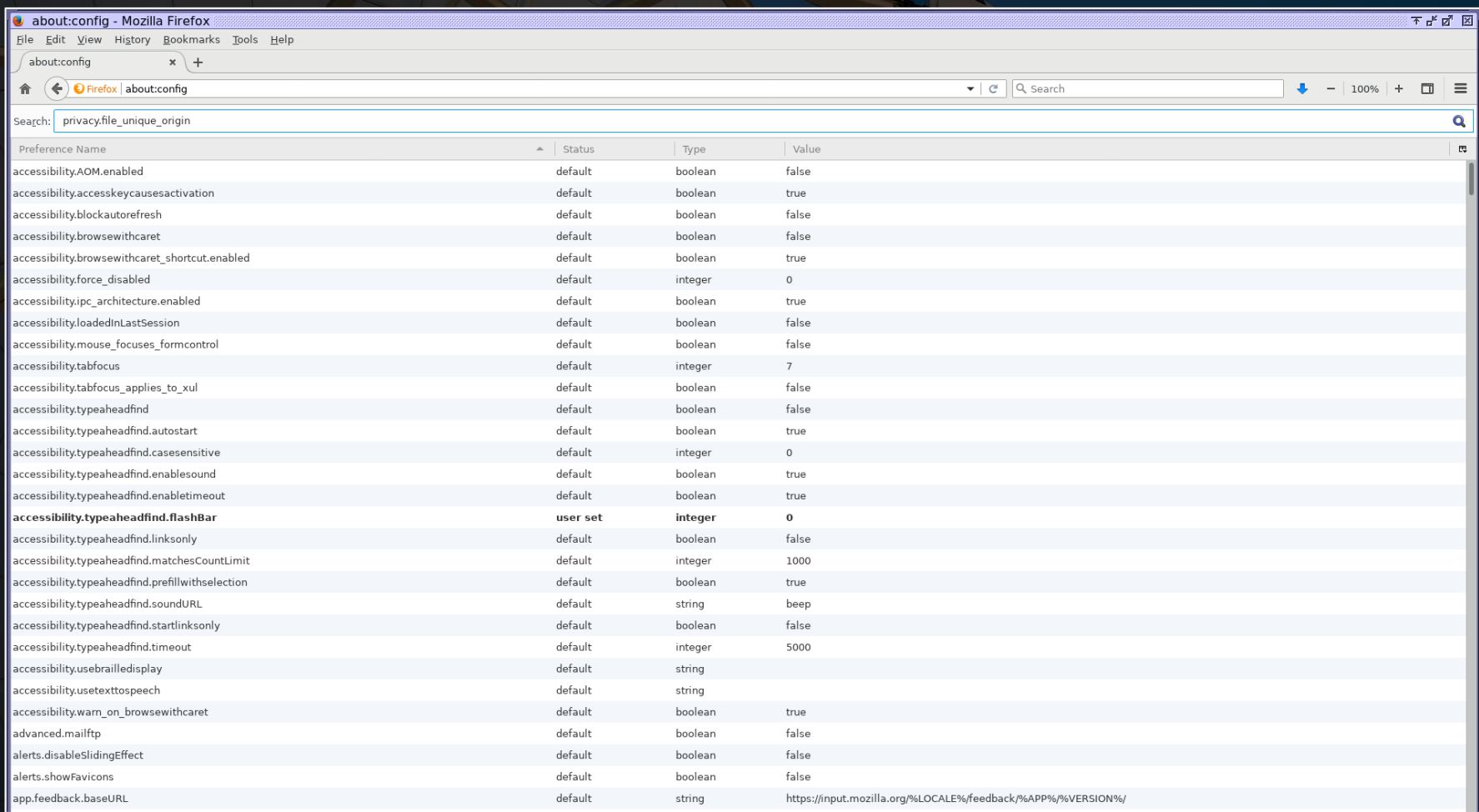